# "RB nach Kreuztal und wieder nach Siegen"

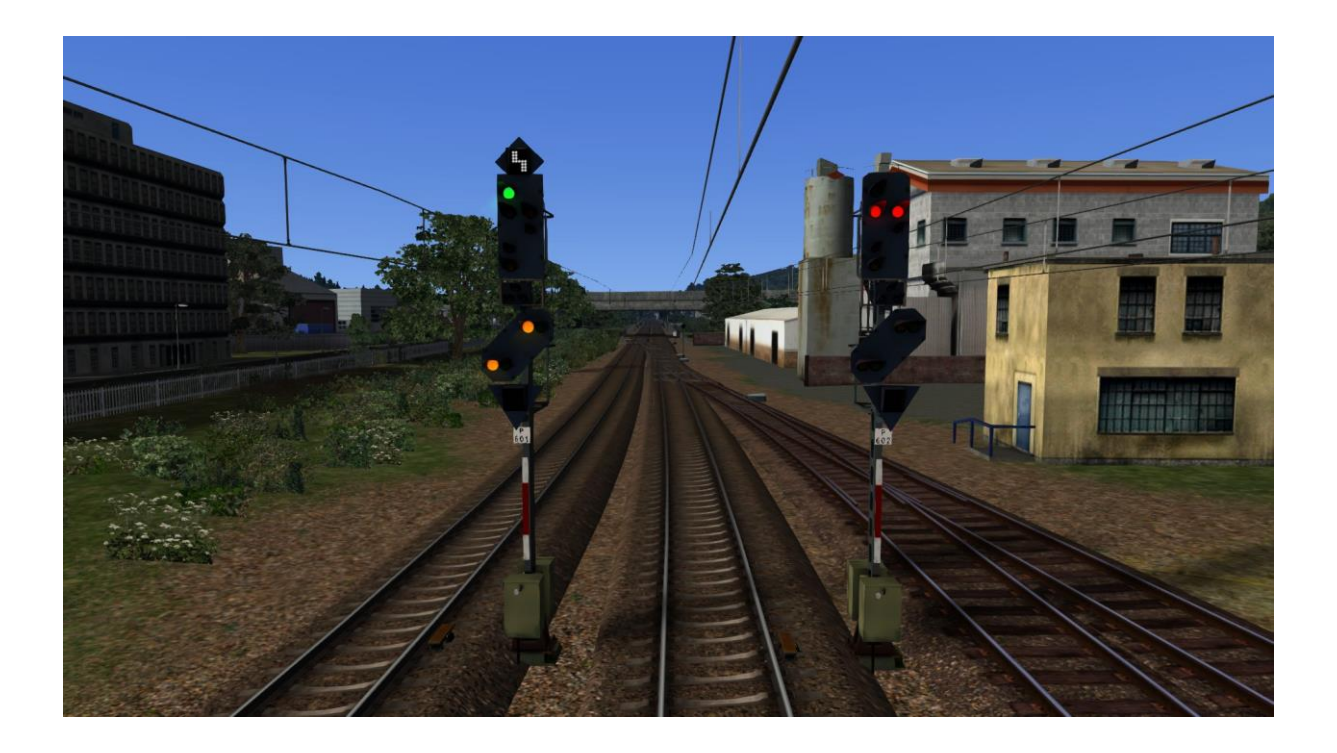

# Inhaltsverzeichnis:

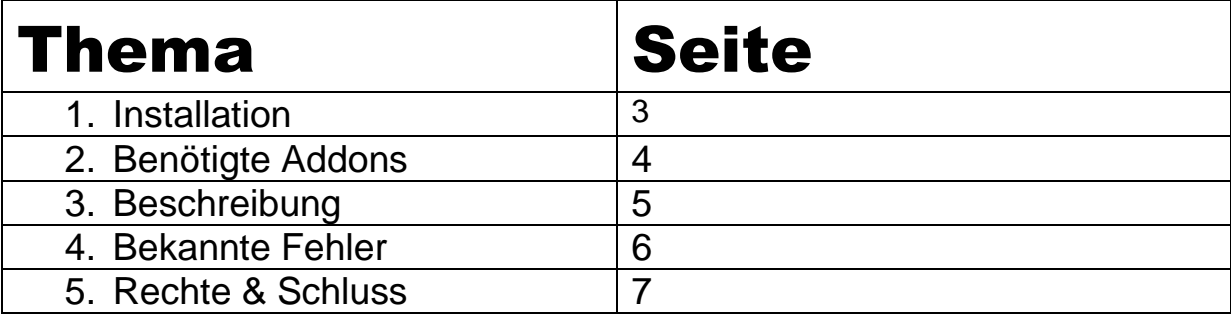

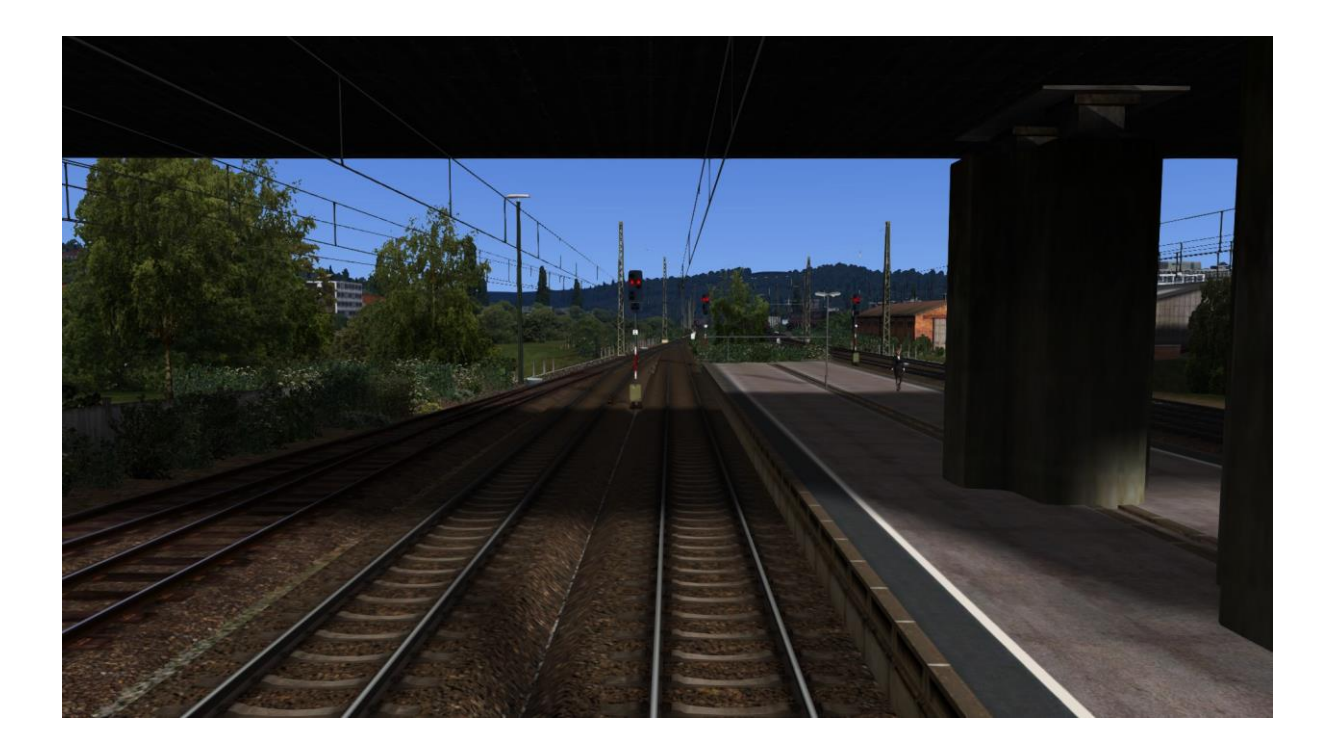

### 1. Installation

- 2. Öffne unter "C:\Program Files (x86)\Steam\SteamApps\common\RailWorks" die "**Utilities.exe**"
- 3. Klicke in der "Utilities.exe" auf "Packet-Manager"
- 4. Dort ist ein Button mit dem Namen "Aktualisieren". Dort bitte raufklicken
- 5. Wenn das Programm fertig geladen hat einfach auf "Installieren" klicken
- 6. Jetzt hat sich ein Fenster geöffnet. Dort bitte die "RB nach Kreuztal und wieder nach Siegen.rwp" auswählen.
- 7. Jetzt müsste er etwas geladen und Installiert haben. Nachdem nochmals auf den "Aktualisieren" Button klicken und nun können alle Ordner geschlossen werden
- 8. Im Spiel noch unter "Einstellungen" "Werkzeuge" die Cache Leeren

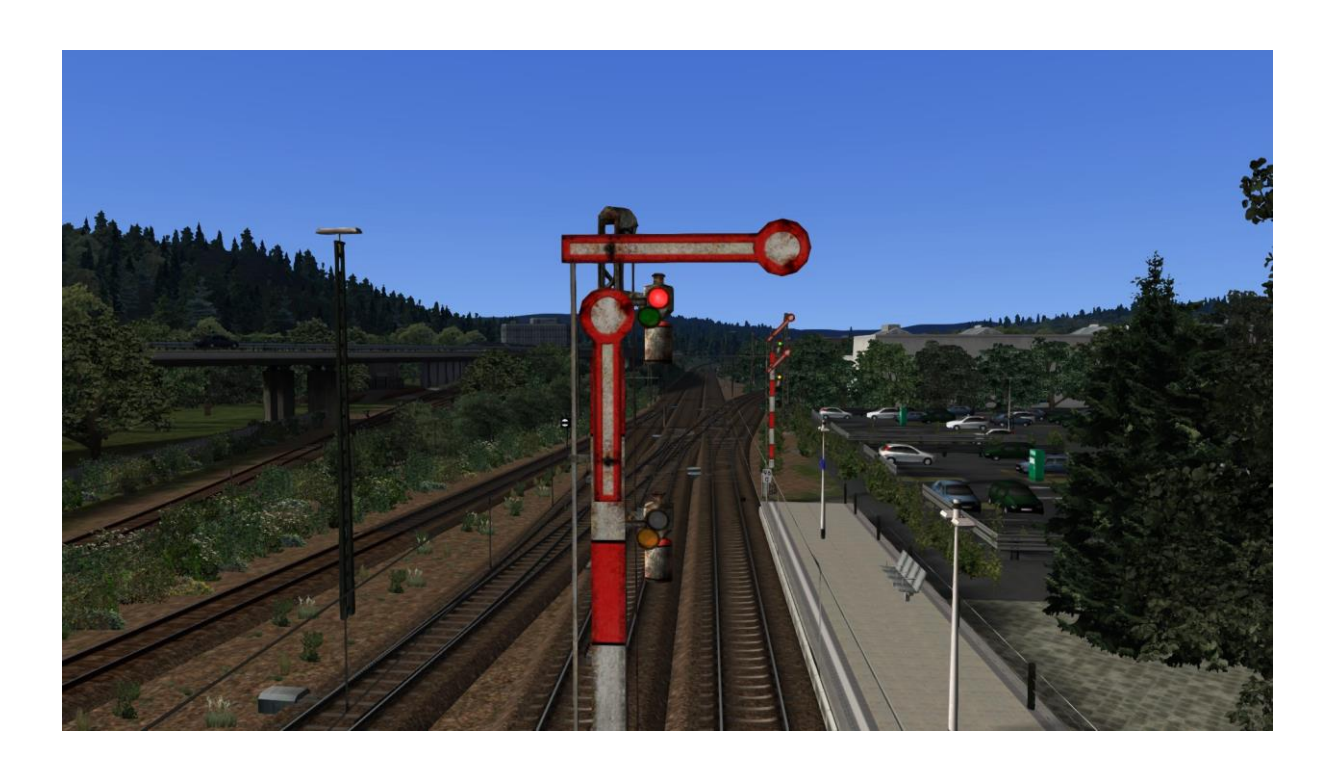

### 2. Benötigte Addons

#### **Payware:**

Br648 – Lint 41 <http://www.railtraction.eu/train-simulator/multiple-units/diesel-multiple-units/br-648.html> Br111 – Dosto <http://www.virtual-railroads.de/baureihe-111-dosto-expert-line.html> Hagen-Siegen [http://store.steampowered.com/app/208304/Train\\_Simulator\\_RuhrSieg\\_Route\\_AddOn/](http://store.steampowered.com/app/208304/Train_Simulator_RuhrSieg_Route_AddOn/) Köln-Koblenz [http://store.steampowered.com/app/277739/Train\\_Simulator\\_West\\_Rhine\\_Kln\\_\\_Koblenz\\_Route\\_AddOn/](http://store.steampowered.com/app/277739/Train_Simulator_West_Rhine_Kln__Koblenz_Route_AddOn/) Talent 2 [http://store.steampowered.com/app/258656/Train\\_Simulator\\_DB\\_BR\\_442\\_Talent\\_2\\_EMU\\_AddOn/](http://store.steampowered.com/app/258656/Train_Simulator_DB_BR_442_Talent_2_EMU_AddOn/)

#### **Freeware:**

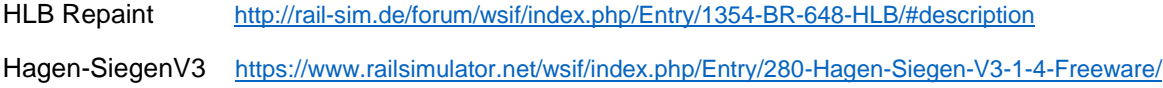

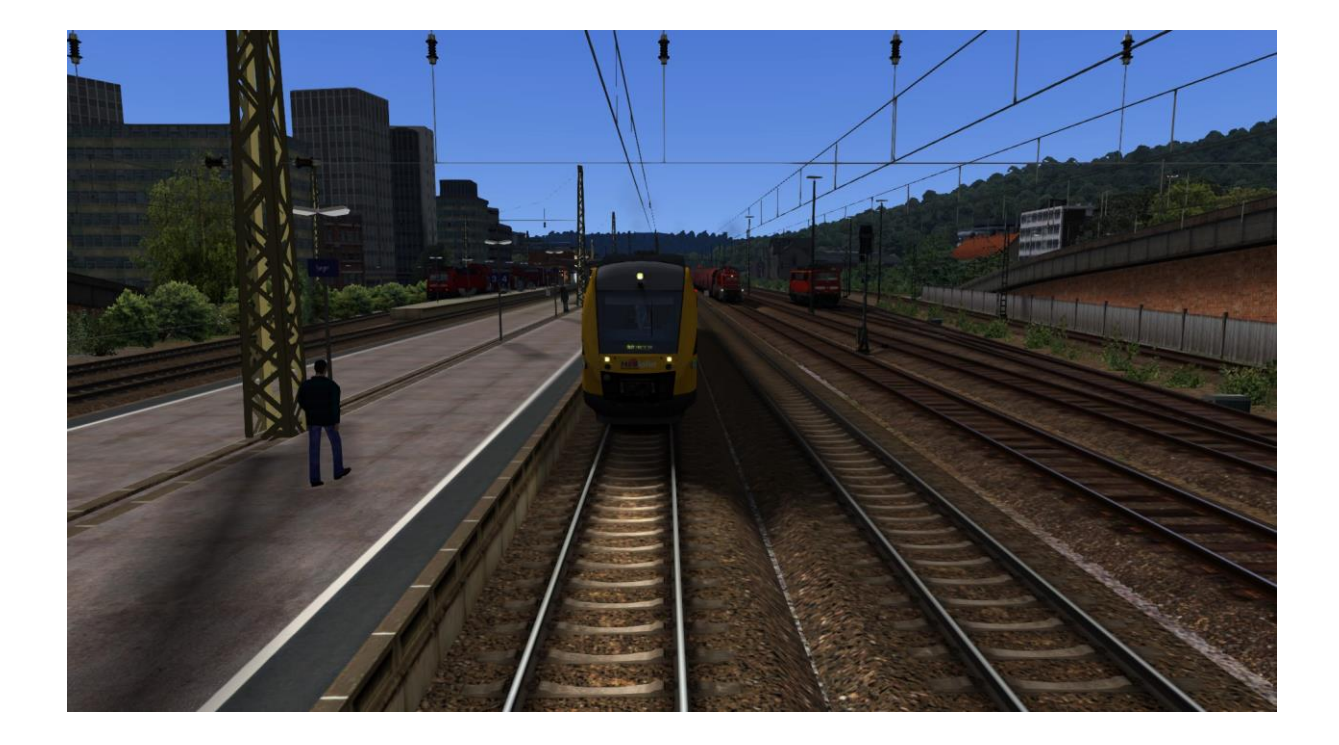

### 3. Beschreibung

Sie fahren eine HLB Lint 41 nach Kreuztal. Dabei wird es zu zwischen fällen kommen (z.B. der vorgezogene Güterzug überhitzt und muss anhalten oder sie müssen ein Doppelstock Zug vorlassen der auf den Rangierbahnhof fährt). Für Fortgeschrittene ist empfohlen mit PZB und SIFA zu fahren.

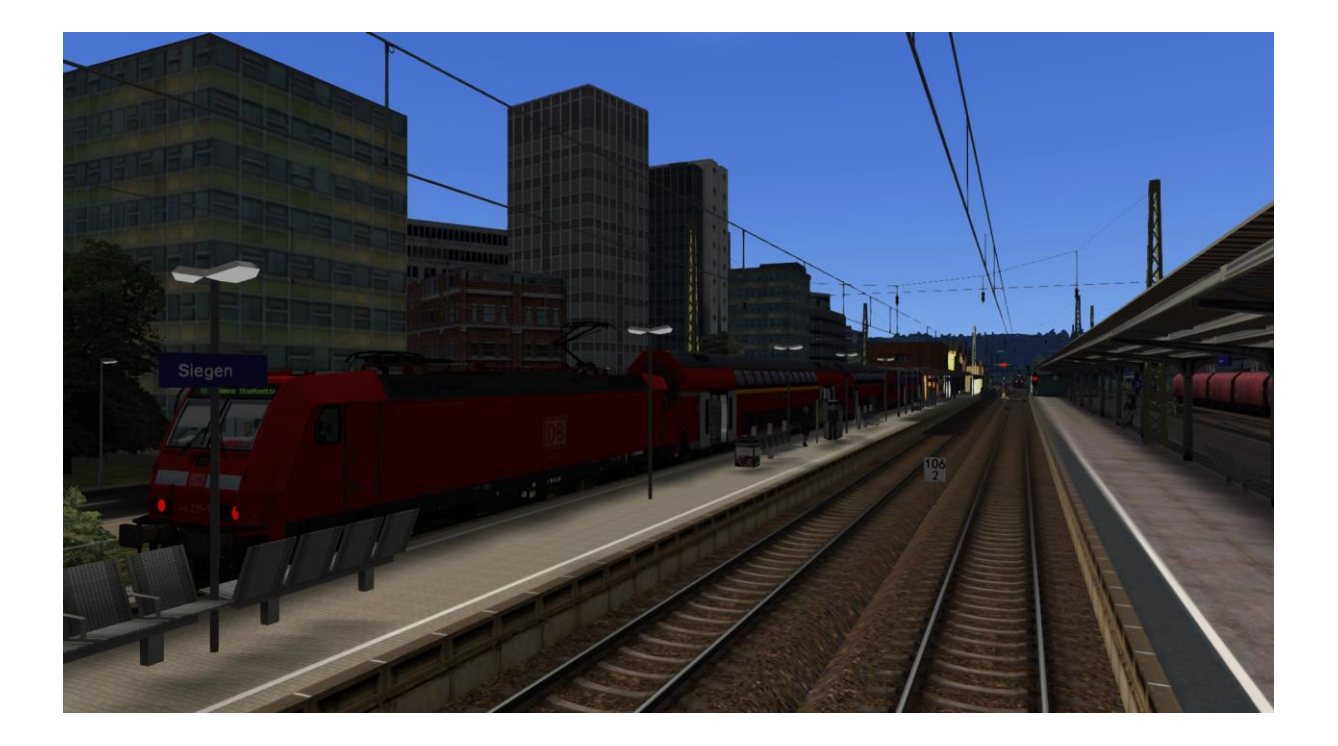

## 4. Bekannte Fehler

Der Führerstand von der HLB Lint sieht so aus (Siehe Bild) und ist nicht animiert

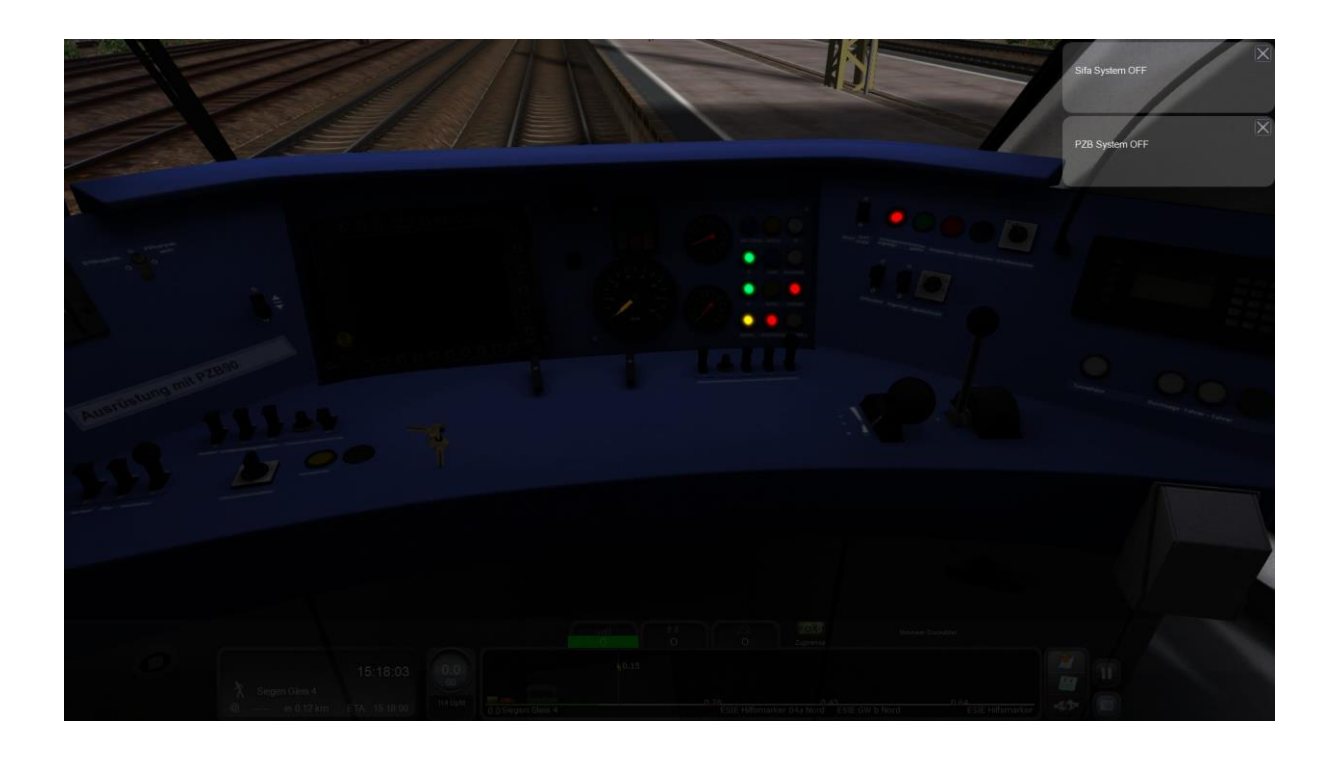

Beheben kann man ihn nicht richtig, daran bin auch nicht ich sondern der Ersteller des Repaints dran schuld. Man kann aber mit ESC bei Optionen so lange das Szenario Neustarten bis der Führerstand "normal" aussieht.

# 5. Rechte & Schluss

Alle Rechte liegen bei mir. Man darf das Szenario ändern aber nicht als dein einigendes bzw. auf andere Websites hochladen.

Da dies mein erstes Szenario ist das ich hoch lade, hoffe ich das ich nichts vergessen habe. Bei Bugs, Fehlern oder anderes fände ich es Nett mir im Forum Bescheid zu geben.

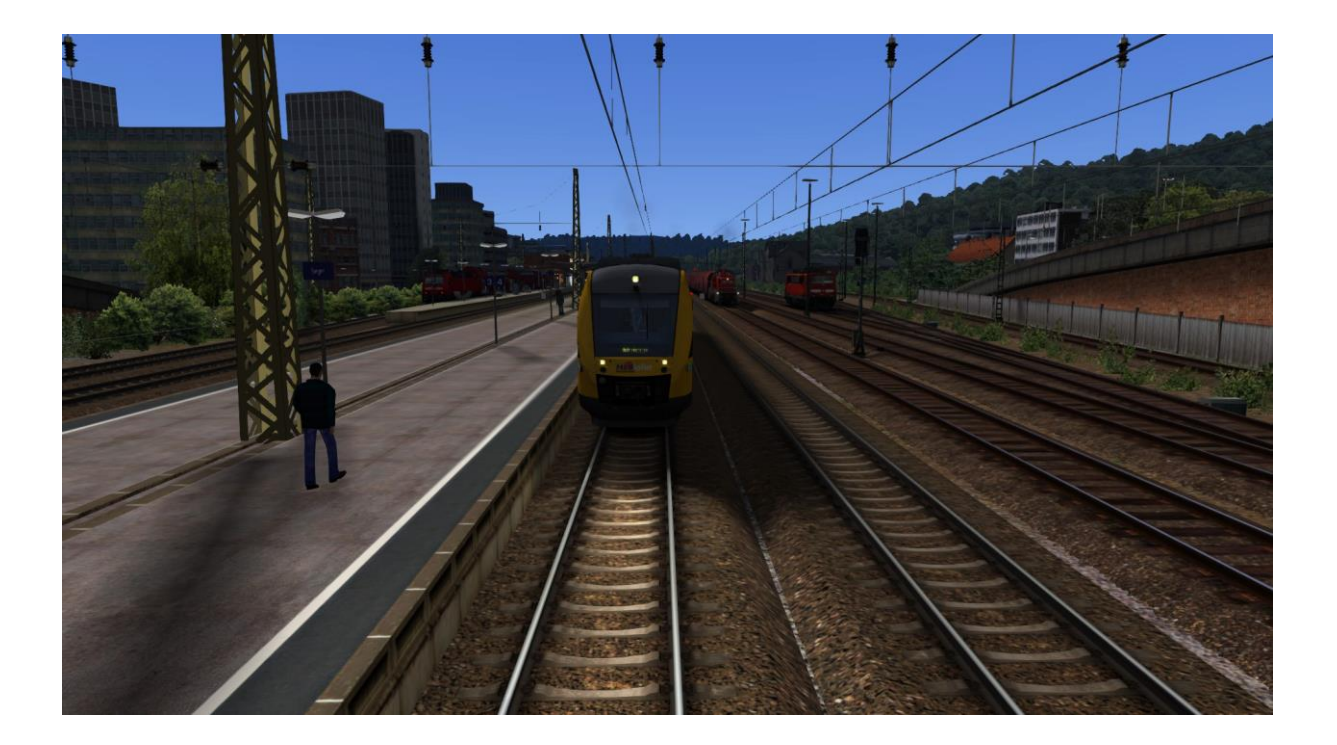